## **How to Register for a URC Dealer Portal Account**

Last Modified on 08/09/2021 10:34 am EDT

The **URC Dealer Portal** is your resource for URC product information, training registration and announcements. This fully-transactional site also enables URC Direct Dealers to place orders, view tracking and check account status.

This article details **How to Register for a URC Dealer Portal Account.**

## **How to Register for a URC Dealer Portal Account**

- 1. Visit **www.urcportal.com**.
- 2. Select **"New User? Click here to register"** at the bottom right of the page.

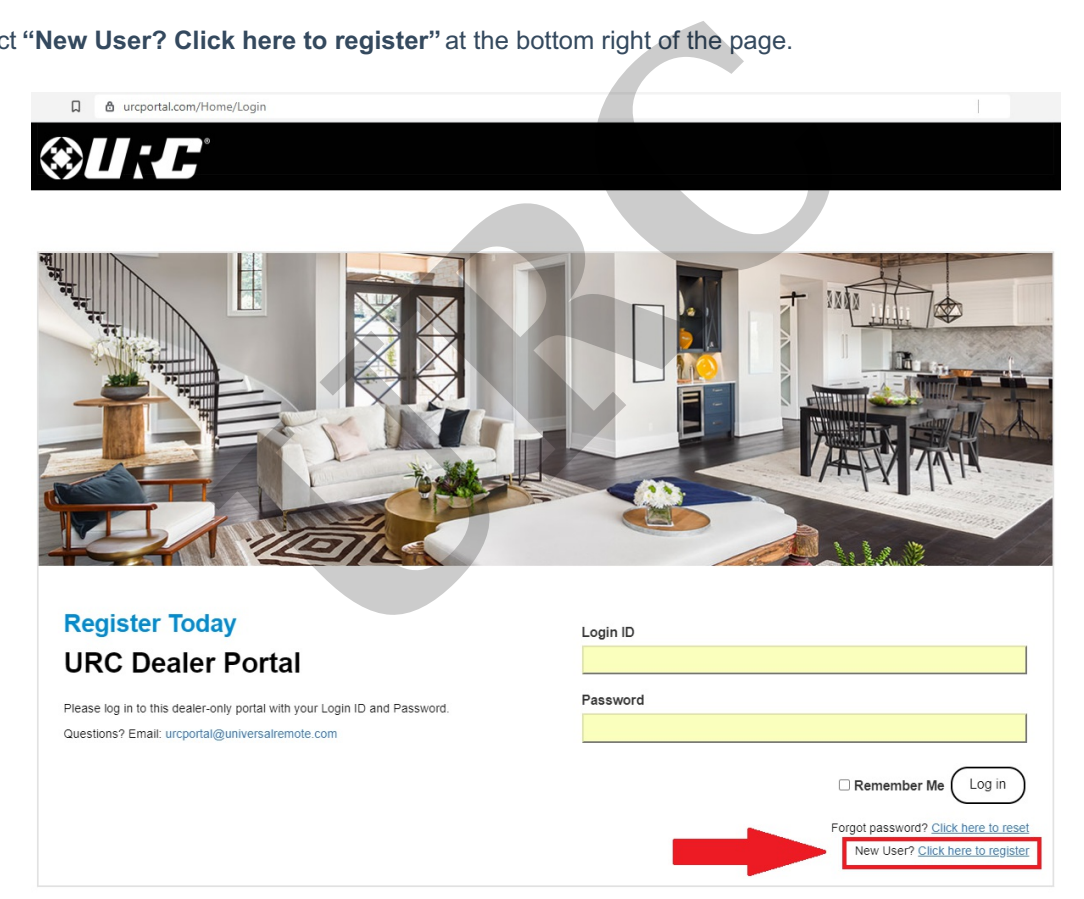

3. Select the type of dealer you are:

**URC DIRECT DEALER**: you have an account setup with URC to purchase products directly from us. **URC INDIRECT DEALER:** you purchase your URC products from one of our wholesale or distribution partners. **BECOME A URC DIRECT DEALER**: you would like to apply to become a URC Direct Dealer to purchase products directly from us.

**OTHER:** you do not fit into any of the other dealer type listed.

**INTERNATIONAL:** you are located outside of the United States.

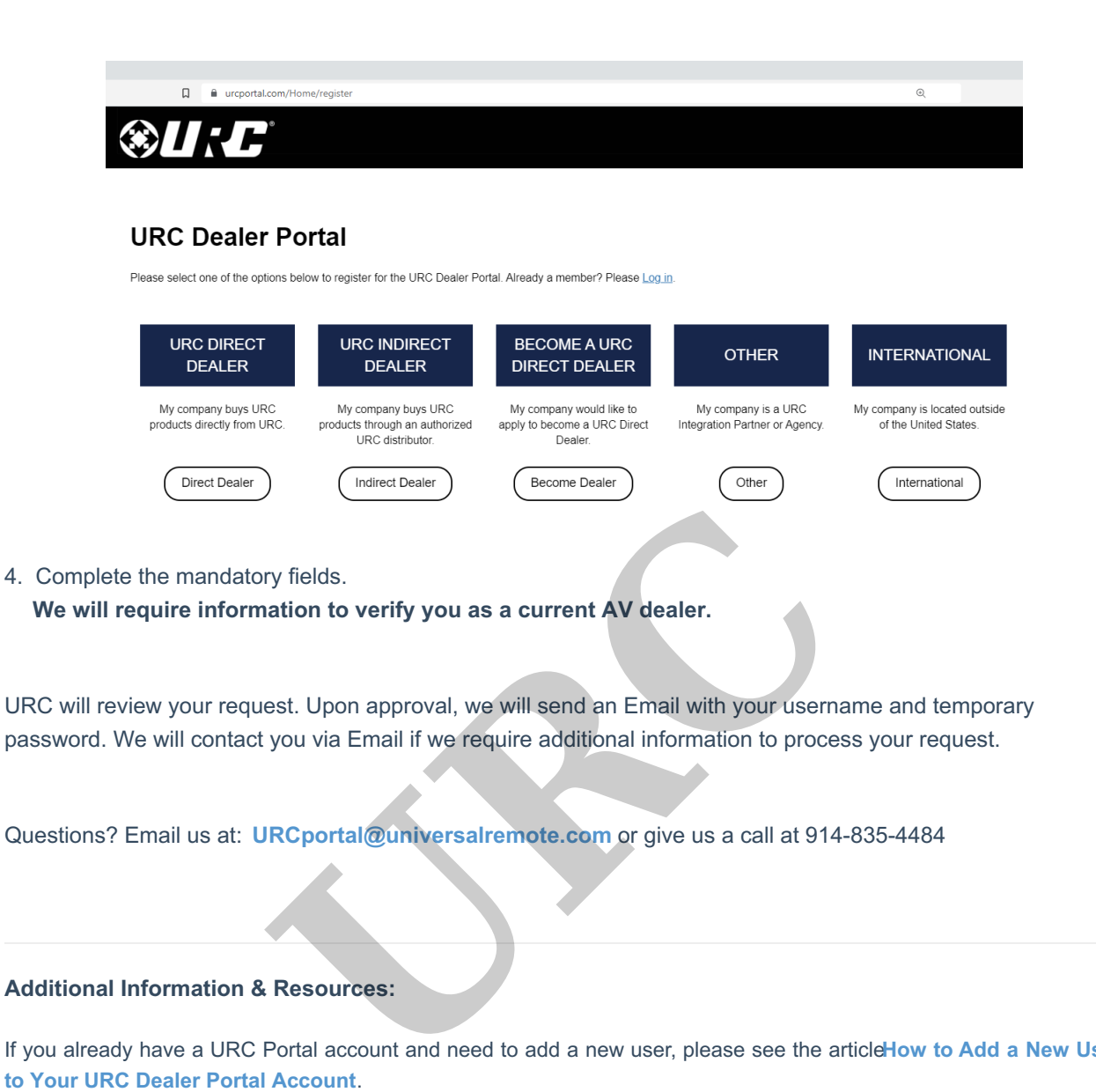

## **Additional Information & Resources:**

If you already have a URC Portal account and need to add a new user, please see the article**How to Add a New User**